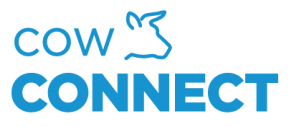

## Reset local data on your tablet

Step 1

When in the app, press the "go back" arrow in the upper left corner.

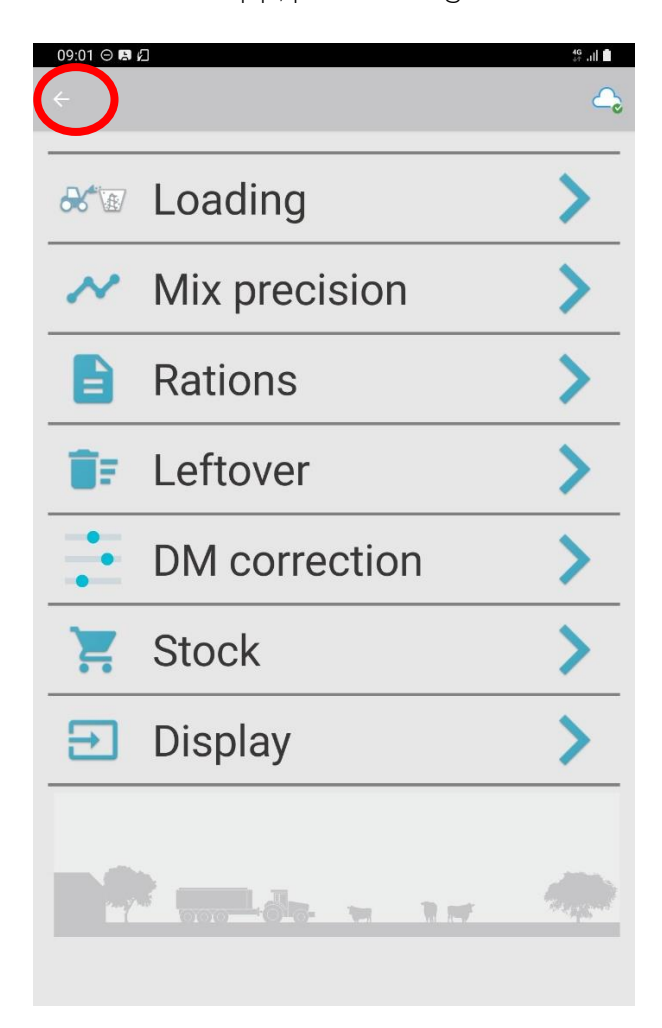

## CowConnect Contact Details:

[www.cowconnect.net](http://www.cowconnect.net/) [sales@cowconnect.net](mailto:sales@cowconnect.net) +45 30 74 00 50

## How to…

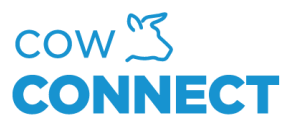

Step 2

Press "Reset Local Data"

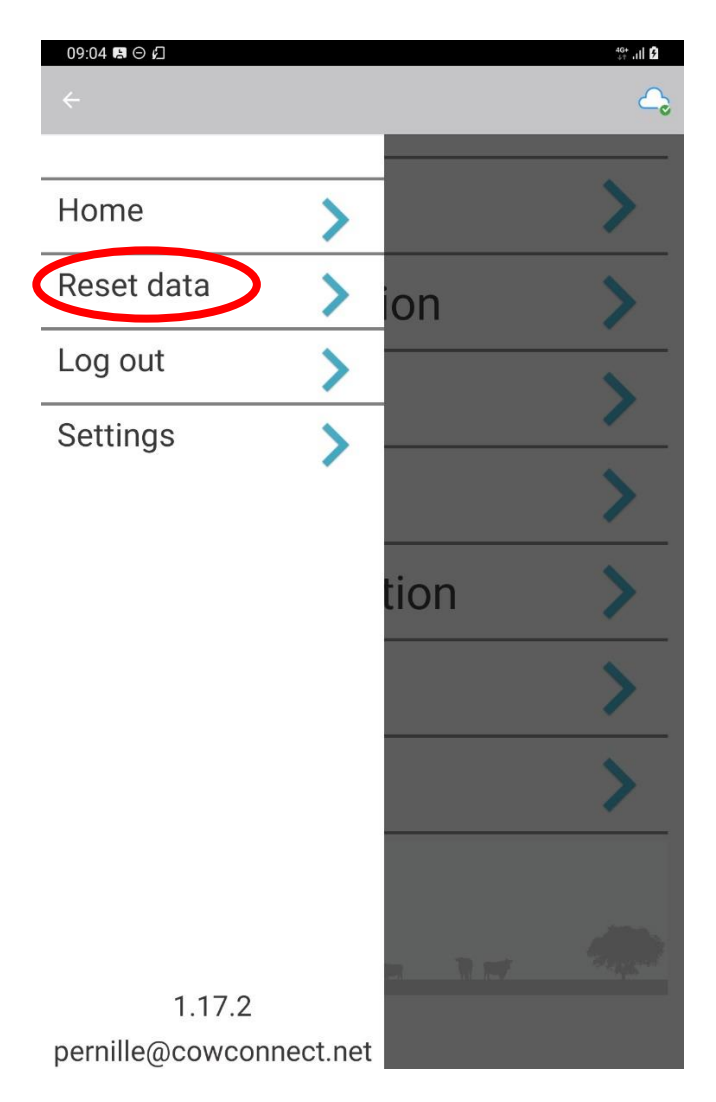

This will take a couple of seconds. Once done, your will be redirected to the main menu in the app.

## CowConnect Contact Details: [www.cowconnect.net](http://www.cowconnect.net/) [sales@cowconnect.net](mailto:sales@cowconnect.net) +45 30 74 00 50